# Hardware trace for system visibility

(again)

#### Al Grant al.grant@arm.com BSDCam 2017

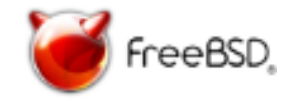

## The visibility problem

- What's going on?
- Kernel activity e.g. performance-critical paths
- Userspace activity
- Interrupts
- Power management: DVFS, throttling, hotplug
- Microarchitectural events: cache, prefetch…
- Use of system resources: memory, power

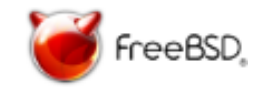

### Software trace

- programmer-inserted (printf debugging)
	- problem: no standard language mechanism
- compiler-inserted
	- $-$  e.g. gcc  $-pq$
- DBT: DynInst, Pin, DynamoRIO: Dynamic binary instrumentation
	- DynamoRIO:<https://github.com/DynamoRIO/dynamorio>
	- ARMv8 support added 2017
	- mostly for userspace, loses timing accuracy
- dynamic, "point of interest"
	- probes
- hybrids
	- predefined tracepoints, post-defined payload
	- e.g. [dtrace](https://en.wikipedia.org/wiki/DTrace)

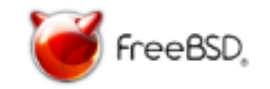

## Other visibility mechanisms

- PC / PMU sampling
	- e.g. Arm Streamline, classic Linux perf
	- limited visibility of program flow
	- sampling IRQ-disabled code is difficult
- Architectural virtualization
	- gem5, Arm Fast Models (FVP), QEMU
	- limited timing accuracy
- Hardware emulation
	- FPGA, RTL simulation, h/w emulator
	- excellent accuracy (up to DDR & I/O) and visibility
	- expensive and/or slow, difficult to interact

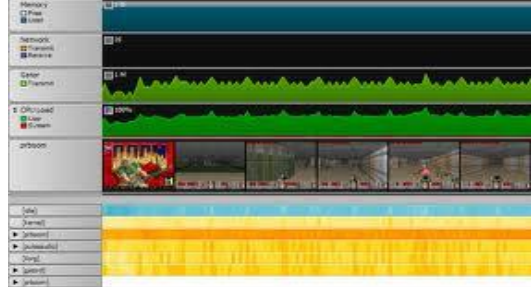

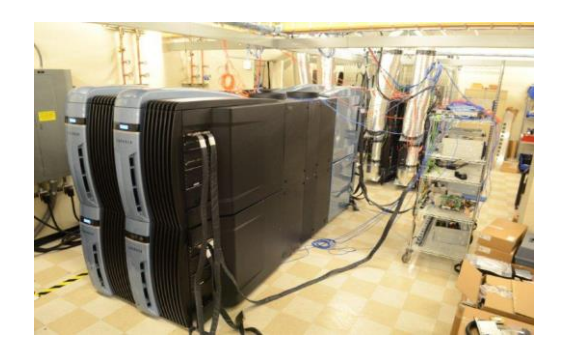

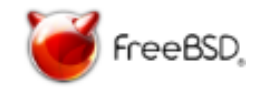

### System visibility - compared

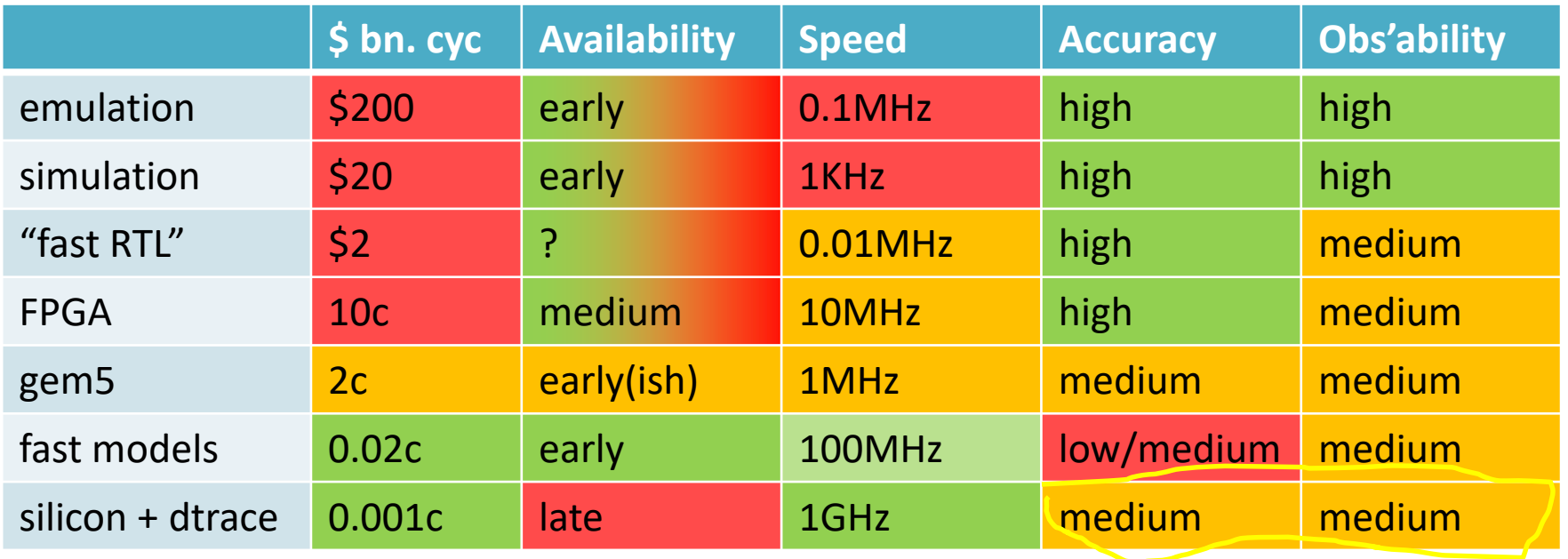

what can we do about this?

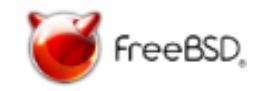

#### Processor trace – hardware assisted

- Two flavors:
	- Arm CoreSight ETM
	- Intel PT
- Highly compressed
- Sequence of branch indicator: taken/not-taken
	- timing optional
- Full address output for indirect branches and exceptions
- To reconstruct control flow, you need the code image
	- e.g. from ELF files, or copy of JIT code cache
	- memory map information for dynamically loaded modules

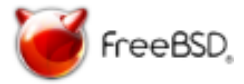

### Processor trace – what's it good for?

- Deep performance analysis
	- deep, cycle accurate analysis of where time is spent in specific routines
	- non-invasive, works for interrupt-disabled code
- Profiling and code coverage
	- sample sequences of branches, similar to Intel LBR
	- can be used with AutoFDO: <https://github.com/google/autofdo>
- Malware analysis
	- <https://www.vmray.com/blog/back-to-the-past-using-intels-processor-trace-for-enhanced-analysis/>
- Fuzzing
	- <https://github.com/google/honggfuzz>
- Post-mortem analysis
	- set up trace in circular "flight recorder" buffer
	- on crash, add trace buffer to crash dump file

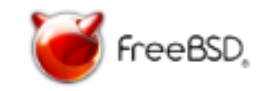

#### System call – two cores

163  $|$  (cpu2) --> mark held locks 166 ] (cpu2) @c0055f70:TMB e92d4ff0 PUSH {r4-r11,lr} 175 ] (cpu2) @c0055f74:TMB 00004682 MOV r10,r0 176 ] (cpu2) @c0055f76:TMB f8d034b0 LDR r3,[r0,#0x4b0] 176 ] (cpu2) @c0055f7a:TMB 0000b083 SUB sp,sp,#0xc 178 ] (cpu2) @c0055f7c:TMB 00002b00 CMP r3,#0 178 ] (cpu2) @c0055f7e:TMB 0000dd4c BLE {pc}+0x9c ; 0xc005601a 178 ] (cpu2) @c0055f7c:BR c005601a 178 ] (cpu2) --> mark\_held\_locks+0xaa 179 ] (cpu2) @c005601a:TMB 00002001 MOVS r0,#1 179 ] (cpu2) @c005601c:TMB 0000b003 ADD sp,sp,#0xc 182 ] (cpu2) @c005601e:TMB e8bd8ff0 POP {r4-r11,pc} 186 ] (cpu2) @c0056022:BR c0056096 186 ] (cpu2) --> trace\_hardirgs\_on\_caller+0x62 187 ] (cpu2) @c0056096:TMB 0000b158 CBZ r0,{pc}+0x1a ; 0xc00560b0 187 ] (cpu2) BR not taken 188 ] (cpu2) @c0056098:TMB f8d5349c LDR r3,[r5,#0x49c] 190 ] (cpu2) @c005609c:TMB 0000b973 CBNZ r3,{pc}+0x20 ; 0xc00560bc 190 ] (cpu2) @c005609a:BR c00560bc 190 ] (cpu2) --> trace\_hardirgs\_on\_caller+0x88 198 ] (cpu2) @c00560bc:TMB 00004639 MOV r1,r7 198 ] (cpu2) @c00560be:TMB 00004628 MOV r0,r5 199 ] (cpu2) @c00560c0:TMB f7ffff56 BL {pc}-0x150 ; 0xc0055f70 199 ] (cpu2) @c00560c0:BR c0055f70

**core #1: 33 cycles**

 $350$   $\vert$  (cpu1) --> mark held locks 350+] (cpu1) @c0055f70:TMB e92d4ff0 PUSH {r4-r11,lr} 350+] (cpu1) @c0055f74:TMB 00004682 MOV r10,r0 350+] (cpu1) @c0055f76:TMB f8d034b0 LDR r3,[r0,#0x4b0] 350+] (cpu1) @c0055f7a:TMB 0000b083 SUB sp,sp,#0xc 350+] (cpu1) @c0055f7c:TMB 00002b00 CMP r3,#0 350+] (cpu1) @c0055f7e:TMB 0000dd4c BLE {pc}+0x9c ; 0xc005601a 351 ] (cpu1) @c0055f7c:BR c005601a  $351$   $(cpu1)$  --> mark held locks+0xaa 351+] (cpu1) @c005601a:TMB 00002001 MOVS r0,#1 351+] (cpu1) @c005601c:TMB 0000b003 ADD sp,sp,#0xc 351+] (cpu1) @c005601e:TMB e8bd8ff0 POP {r4-r11,pc} 353 ] (cpu1) @c0056022:BR c0056096 353 ] (cpu1) --> trace\_hardirgs\_on\_caller+0x62 353+] (cpu1) @c0056096:TMB 0000b158 CBZ r0,{pc}+0x1a ; 0xc00560b0 354 ] (cpu1) BR not taken 354+] (cpu1) @c0056098:TMB f8d5349c LDR r3,[r5,#0x49c] 354+] (cpu1) @c005609c:TMB 0000b973 CBNZ r3,{pc}+0x20 ; 0xc00560bc 355 ] (cpu1) @c005609a:BR c00560bc 355 ] (cpu1) --> trace\_hardirgs\_on\_caller+0x88 355+] (cpu1) @c00560bc:TMB 00004639 MOV r1,r7 355+] (cpu1) @c00560be:TMB 00004628 MOV r0,r5 355+] (cpu1) @c00560c0:TMB f7ffff56 BL {pc}-0x150 ; 0xc0055f70 356 ] (cpu1) @c00560c0:BR c0055f70

#### **core #2: 6 cycles (waypoints only)**

#### System call – two cores

 $31$   $\vert$  (cpu2) --> vector swi 32 ] (cpu2) @c000cce0:TMB 0000b092 SUB sp,sp,#0x48 35 ] (cpu2) @c000cce2:TMB e88d1fff STM sp,{r0-r12} 44 ] (cpu2) @c000cce6:TMB 000046e8 MOV r8,sp 45 ] (cpu2) @c000cce8:TMB f3ef8a00 MRS r10,APSR ; formerly CPSR 47 ] (cpu2) @c000ccec:TMB f08a0a0c EOR r10,r10,#0xc 50 ] (cpu2) @c000ccf0:TMB f38a8100 MSR CPSR\_c,r10 55 ] (cpu2) @c000ccf4:TMB f8c8d034 STR sp,[r8,#0x34] 56 ] (cpu2) @c000ccf8:TMB f8c8e038 STR lr,[r8,#0x38] 56 ] (cpu2) @c000ccfc:TMB f08a0a0c EOR r10,r10,#0xc 59 ] (cpu2) @c000cd00:TMB f38a8100 MSR CPSR\_c,r10 64 ] (cpu2) @c000cd04:TMB f3ff8800 MRS r8,SPSR 65 ] (cpu2) @c000cd08:TMB f8cde03c STR lr,[sp,#0x3c] 66 ] (cpu2) @c000cd0c:TMB f8cd8040 STR r8,[sp,#0x40] 67 ] (cpu2) @c000cd10:TMB 00009011 STR r0,[sp,#0x44] 71 ] (cpu2) @c000cd12:TMB f8dfc0ac LDR r12,{pc}+0xae ; 0xc000cdc0 76 ] (cpu2) @c000cd16:TMB f8dcc000 LDR r12,[r12,#0] 77 ] (cpu2) @c000cd1a:TMB ee01cf10 MCR p15,#0x0,r12,c1,c0,#0 83 ] (cpu2) @c000cd1e:TMB e92d500f PUSH {r0-r3,r12,lr} 86 ] (cpu2) @c000cd22:TMB f049fa09 BL {pc}+0x49416 ; 0xc0056138 86 ] (cpu2) @c000cd22:BR c0056138 86 ] (cpu2) --> trace\_hardirgs\_on

96 ] (cpu1) --> vector\_swi 96+] (cpu1) @c000cce0:TMB 0000b092 SUB sp,sp,#0x48 96+] (cpu1) @c000cce2:TMB e88d1fff STM sp,{r0-r12} 96+] (cpu1) @c000cce6:TMB 000046e8 MOV r8,sp 96+] (cpu1) @c000cce8:TMB f3ef8a00 MRS r10,APSR ; formerly CPSR 96+] (cpu1) @c000ccec:TMB f08a0a0c EOR r10,r10,#0xc 96+] (cpu1) @c000ccf0:TMB f38a8100 MSR CPSR\_c,r10 96+] (cpu1) @c000ccf4:TMB f8c8d034 STR sp,[r8,#0x34] 96+] (cpu1) @c000ccf8:TMB f8c8e038 STR lr,[r8,#0x38] 96+] (cpu1) @c000ccfc:TMB f08a0a0c EOR r10,r10,#0xc 96+] (cpu1) @c000cd00:TMB f38a8100 MSR CPSR\_c,r10 96+] (cpu1) @c000cd04:TMB f3ff8800 MRS r8,SPSR 96+] (cpu1) @c000cd08:TMB f8cde03c STR lr,[sp,#0x3c] 96+] (cpu1) @c000cd0c:TMB f8cd8040 STR r8,[sp,#0x40] 96+] (cpu1) @c000cd10:TMB 00009011 STR r0,[sp,#0x44] 96+] (cpu1) @c000cd12:TMB f8dfc0ac LDR r12,{pc}+0xae ; 0xc000cdc0 96+] (cpu1) @c000cd16:TMB f8dcc000 LDR r12,[r12,#0] 96+] (cpu1) @c000cd1a:TMB ee01cf10 MCR p15,#0x0,r12,c1,c0,#0 96+] (cpu1) @c000cd1e:TMB e92d500f PUSH {r0-r3,r12,lr} 96+] (cpu1) @c000cd22:TMB f049fa09 BL {pc}+0x49416 ; 0xc0056138 299 ] (cpu1) @c000cd22:BR c0056138  $299$   $\vert$  (cpu1) --> trace hardirgs on

#### **core #2: 203 cycles!**

#### **core #1: 55 cycles**

#### Kernel critical path – two cores

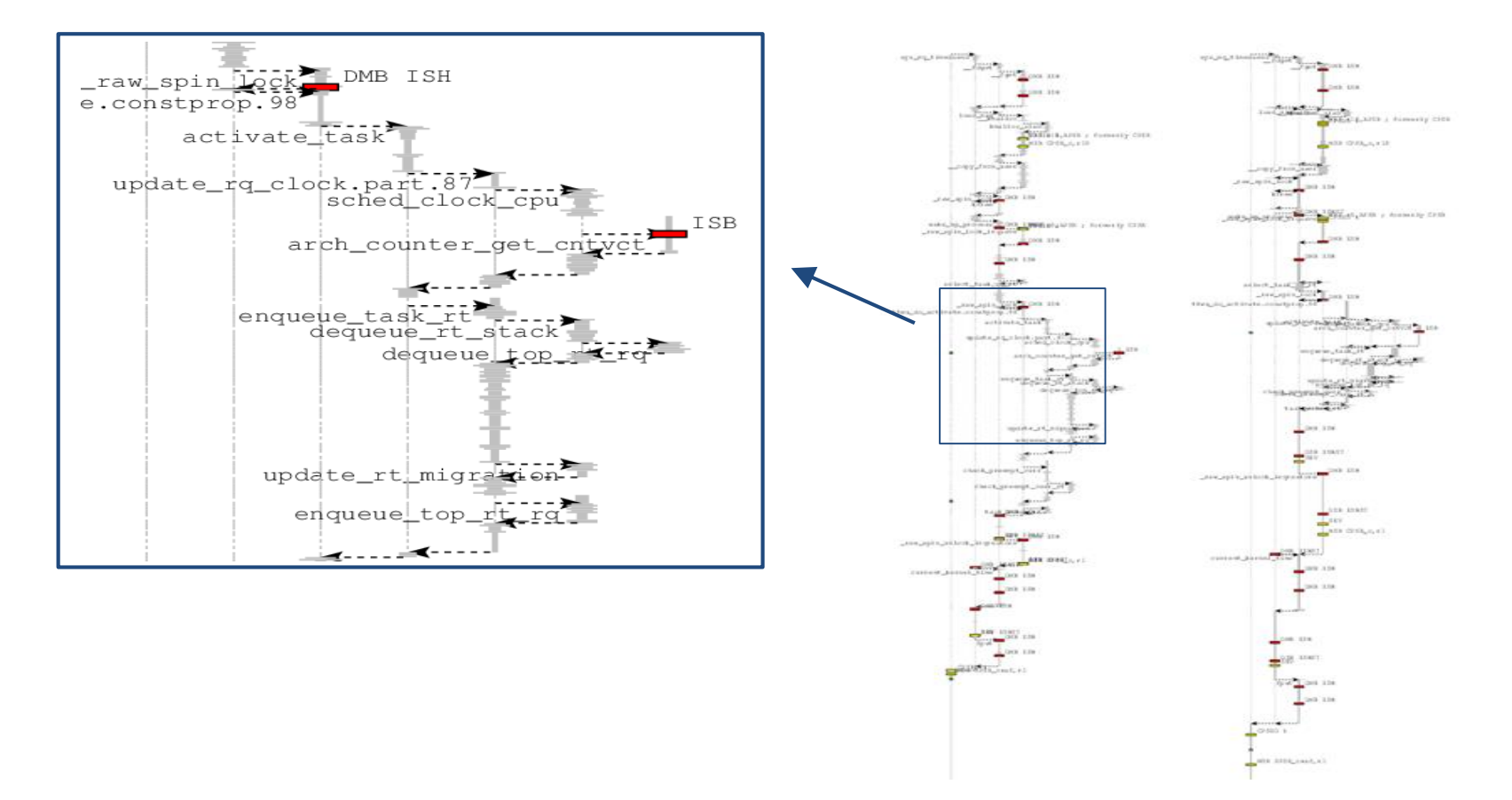

#### Processor trace - how do I use it?

- In Linux this is now all handled by perf…
- Configure the trace sources
	- via kernel drivers
	- set them up to trace to memory
- Run the workload
	- capturing sideband information as necessary, to reconstruct PC values
- Retrieve the trace
- Decode the trace using decode library
	- need to know configuration
	- need program images or location of code in memory
- Feed the trace into something useful visualization, analysis, AutoFDO...

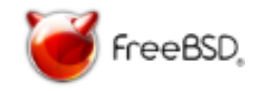

#### Processor trace - decoding

- You will need
	- the trace stream
	- details of how the trace sources were configured
	- images for kernel and program(s)
	- Arm ETM decoder: [https://github.com/Linaro/OpenCSD](https://github.com/Linaro/OpenCSD/tree/arm-dev) (BSD license)
	- Intel PT decoder: <https://github.com/01org/processor-trace> (BSD license)
- For dynamically changing address spaces you will also need sideband info
	- timestamped events detailing when the address space mapping changes
	- e.g. loading dynamic libraries
	- context switch
- Trace decode integrates with Linux 'perf' tools
	- ETM and PT are well aligned

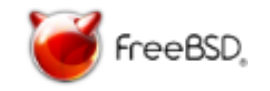

#### Arm CoreSight – trace basics

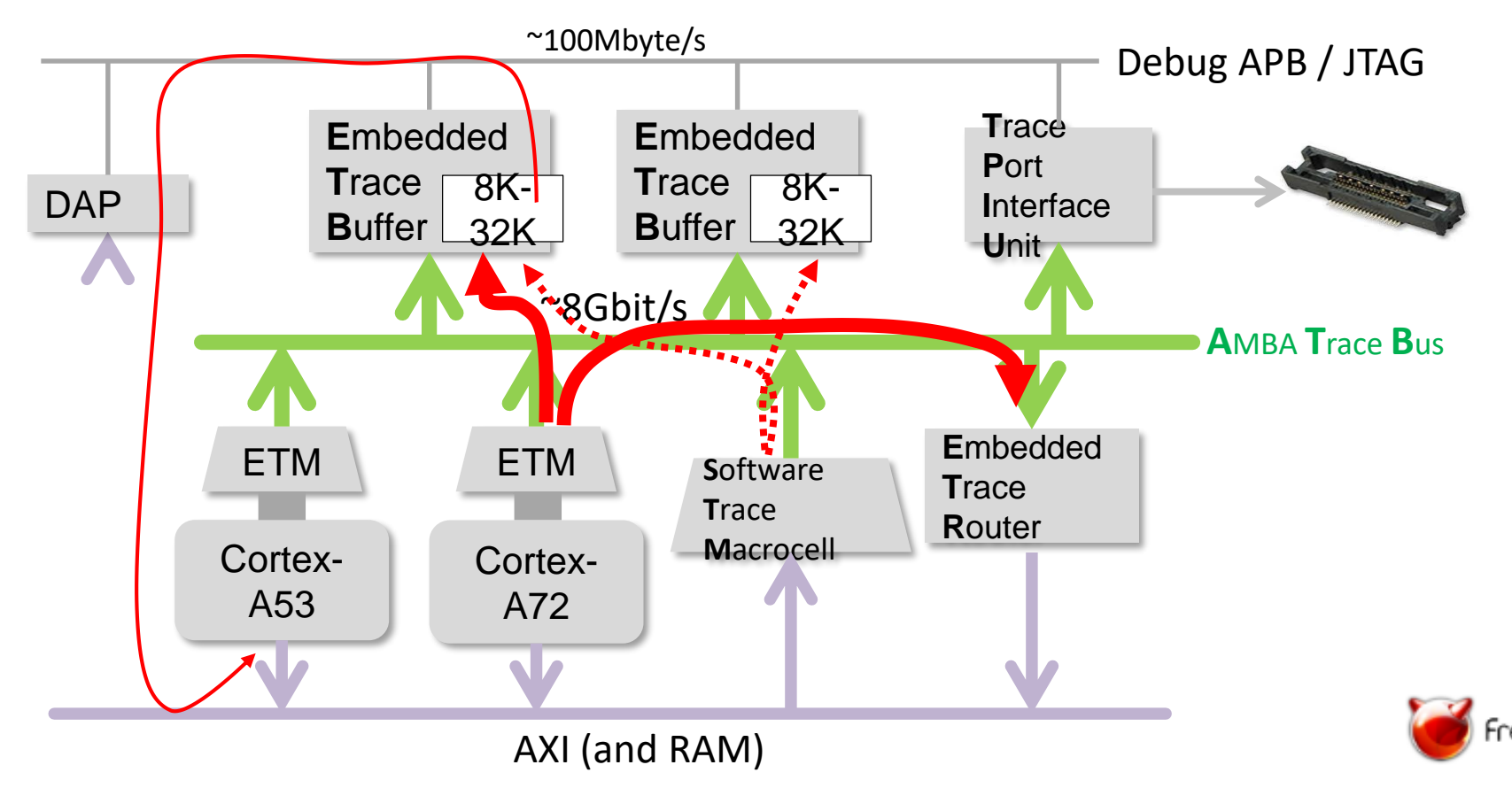

#### Arm CoreSight – external capture

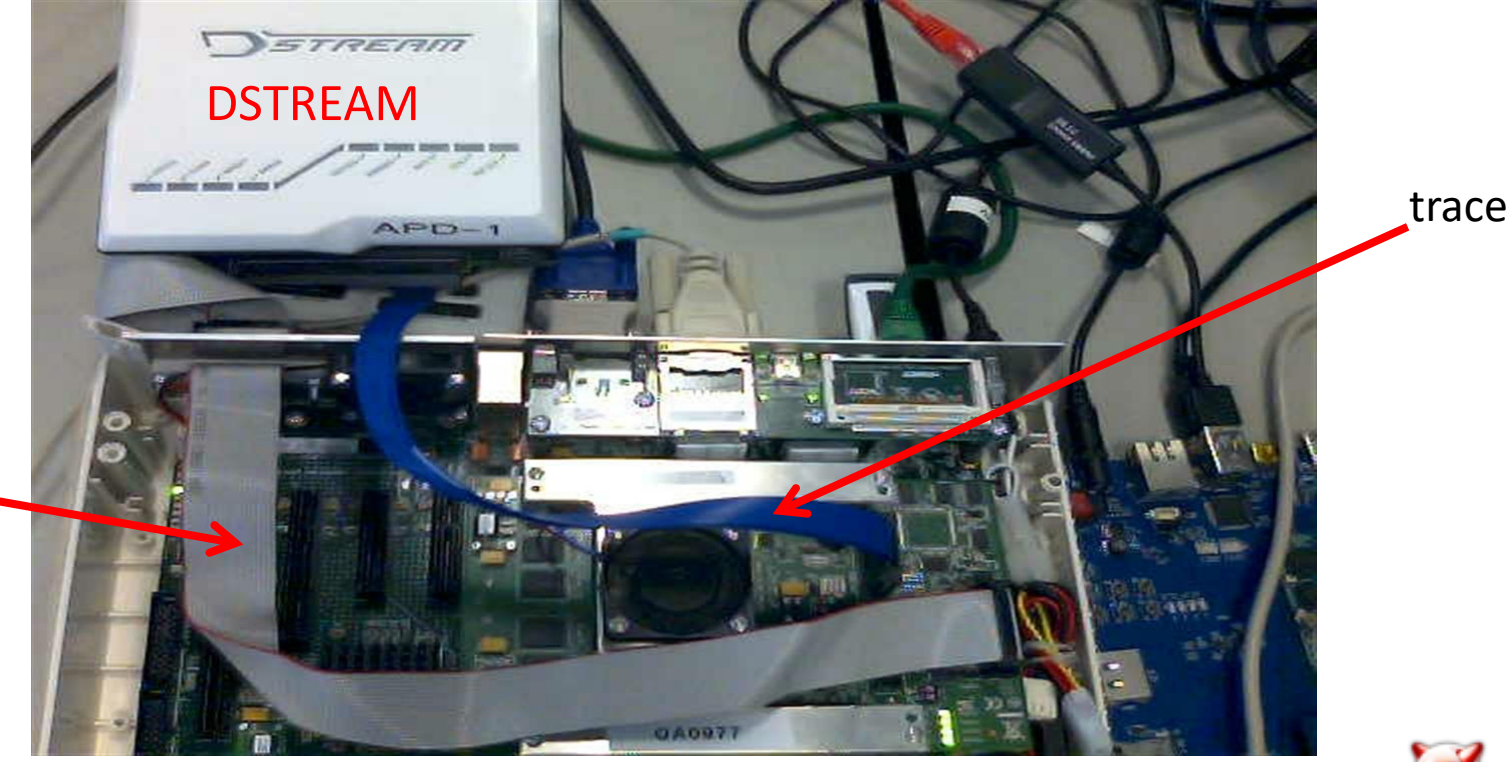

JTAG

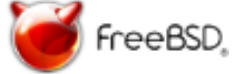

#### Where is trace captured?

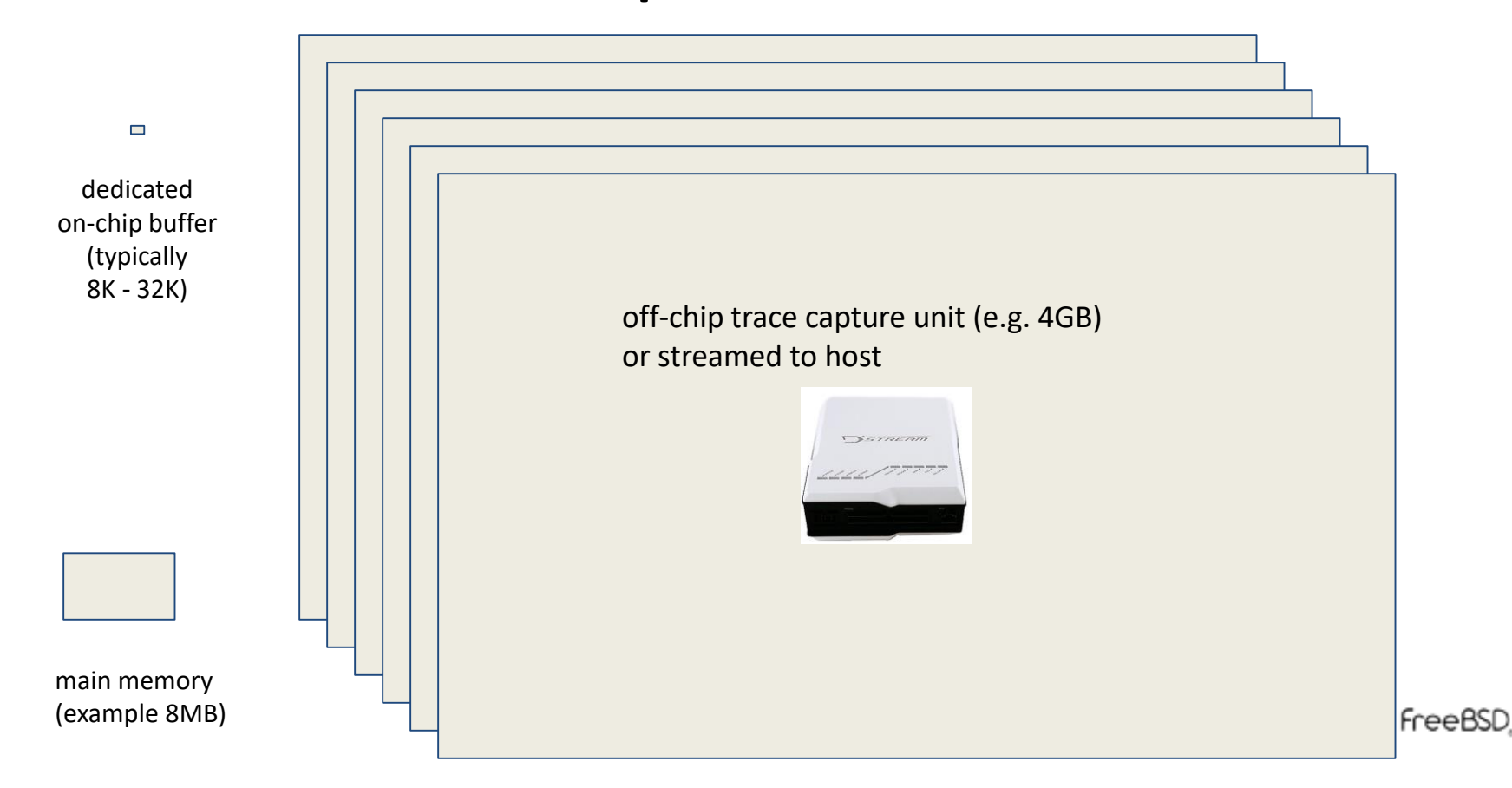

#### Arm CoreSight trace sources

- Program trace (CoreSight ETM/PTM)
	- branches ("waypoints") + cycle counts
	- exceptions
	- data trace / instruction trace on embedded CPUs only
- Software trace (CoreSight STM/ITM)
	- messages under program control conforms to MIPI STPv2
	- messages generated by writing to stimulus area in memory
- Hardware event trace (also CoreSight STM)
	- selected signals, as chosen by SoC designer
	- typically includes CPU interrupt lines
- Common global timestamp for all trace sources

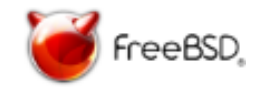

### Arm CoreSight device programming

- CoreSight Access Library (CSAL)
	- <https://github.com/ARM-software/CSAL> : Apache license
- Linux kernel drivers
	- basic framework since Linux 4.1, supports ARMv8
- OS needs to know CoreSight topology for SoC
	- discoverable by probing (but not at boot time)
	- described in vendor documentation (sometimes)
	- Linux Device Tree
	- (ACPI: in progress)
	- SoC-specific recipes may be needed (clocking, power etc.)

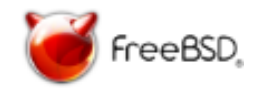

#### So what's new? (if you were here 2 years ago...)

- CoreSight Access Library open-sourced – <https://github.com/ARM-software/CSAL>
- Linux support for CoreSight is more mature
	- integration with perf tools
	- updates to <https://github.com/Linaro/OpenCSD>
	- documented flow with [AutoFDO](https://github.com/google/autofdo)
- (and DynamoRIO now supports ARMv8...)

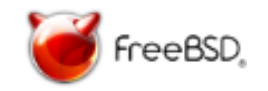

### For more information…

- ARM CoreSight:
	- <http://www.arm.com/products/system-ip/debug-trace/> (product info, aimed at SoC designers)
	- <http://infocenter.arm.com/help/index.jsp> (technical documentation)
	- <http://ds.arm.com/> (debugging tools)
- Linaro blog:
	- [https://www.linaro.org/blog/core-dump/coresight-initial-steps-supporting](https://www.linaro.org/blog/core-dump/coresight-initial-steps-supporting-hw-assisted-tracing-linux-arm-socs/)hw-assisted-tracing-linux-arm-socs/
- Generic STM driver:
	- <https://lwn.net/Articles/650245/>
- Intel Processor Trace:
	- <https://software.intel.com/en-us/blogs/2013/09/18/processor-tracing>
- Thank you!

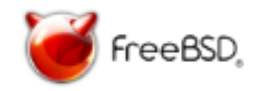

#### **BACKUP**

#### **Trace bit rate and buffer size**

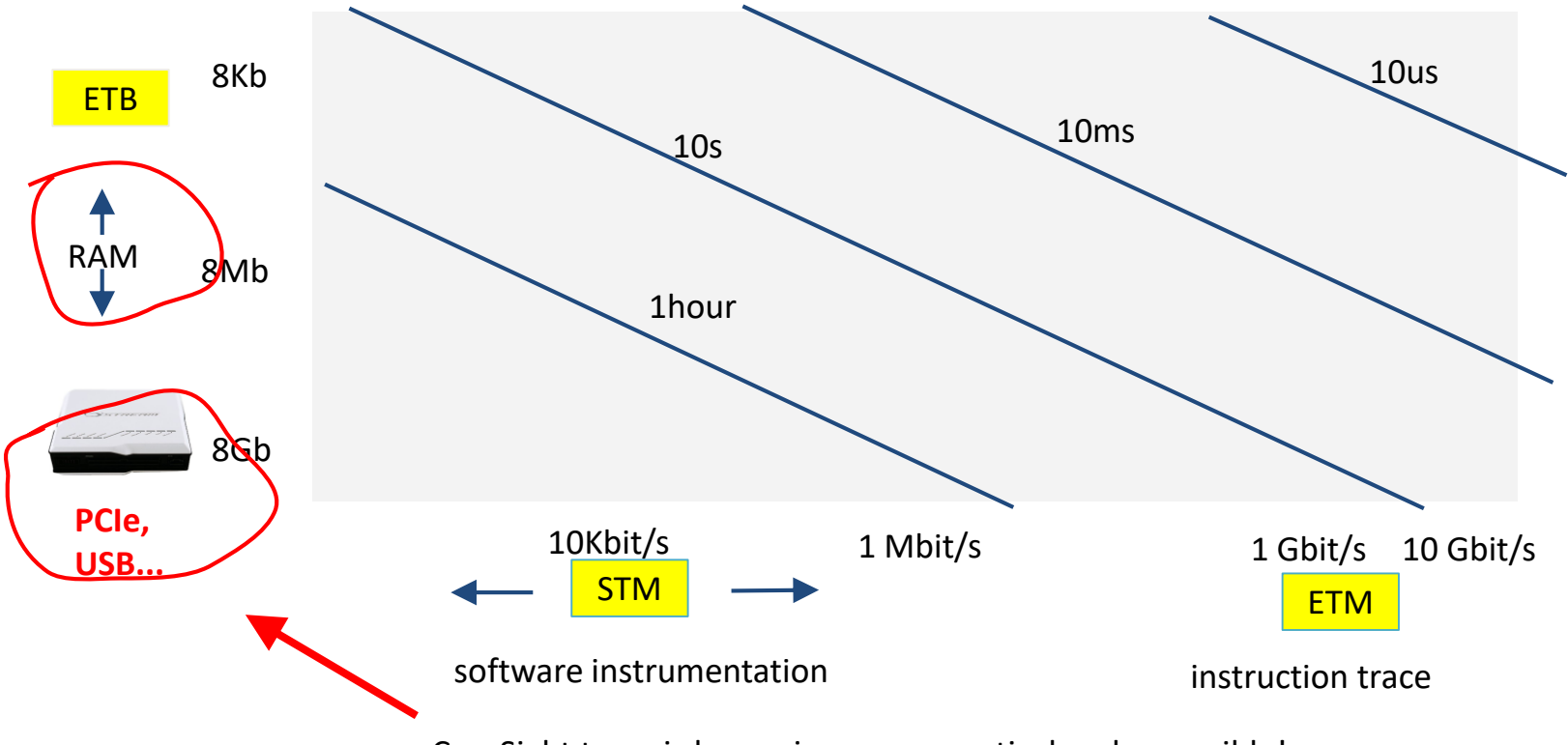

CoreSight trace is becoming more practical and accessible!

#### STM – Software Trace Macrocell

- Injects software-generated messages into the trace stream
- Messages generated by writing to stimulus port area
- Stimulus port area likely to be relatively fast
	- faster than CoreSight device programming registers
- Messages can be timestamped with CoreSight timestamp
- Messages can be blocking or non-blocking
- Message id and options determined by port address
- Stimulus port area can be mapped page by page
	- pages can be mapped into userspace
- Overall cost: generating and writing message data
	- tens of cycles
- No d-cache pollution or inter-core effects!
- Use cases: printf debugging, alternative to ring buffer
- CoreSight STM and Intel's Software Trace Hub are very similar
- Linux now has a generic STM framework covering both

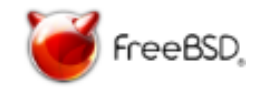